# 使用基於Catalyst 4000/4500 IOS的管理引擎的 QOS原則和標籤

#### 目錄

[簡介](#page-0-0) [必要條件](#page-0-1) [需求](#page-0-2) [採用元件](#page-0-3) [QoS管制和標籤引數](#page-1-0) [Catalyst 4000/4500基於IOS的管理引擎支援的管制和標籤功能](#page-3-0) [配置和監控管制](#page-4-0) [配置和監控標籤](#page-6-0) [比較基於Catalyst 6000和Catalyst 4000/4500 IOS的管理引擎上的策略和標籤](#page-6-1) [相關資訊](#page-7-0)

## <span id="page-0-0"></span>簡介

策略功能確定流量級別是否在指定的配置檔案(合約)內。 策略功能允許丟棄超出設定檔的流量 ,或將流量標籤到不同的差分服務代碼點(DSCP)值,以強制執行約定服務等級。DSCP是封包的服 務品質(QoS)等級的量度。除了DSCP,IP優先順序和服務類別(CoS)還用於傳送資料包的QoS級別 。

不應將管制與流量調節混淆,儘管二者都確保流量保持在配置檔案(合約)內。 管制不會緩沖流量 因此傳輸延遲不會受到影響。策略不會緩衝超出配置檔案的資料包,而是會丟棄這些資料包,或 使用不同的QoS級別(DSCP降級)對其進行標籤。 流量整形會緩衝超出配置檔案的流量並平滑流 量爆發,但會影響延遲和延遲變化。整形只能應用於傳出介面,而策略可在傳入和傳出介面上應用 。

搭載Supervisor Engine 3、4和2+(本檔案從現在起SE3、SE4、SE2+)的Catalyst 4000/4500支援 傳入和傳出方向的管制。流量整形也受支援,但本文檔將僅處理策略和標籤。標籤是根據策略更改 資料包QoS級別的過程。

### <span id="page-0-1"></span>必要條件

#### <span id="page-0-2"></span>需求

本文件沒有特定需求。

#### <span id="page-0-3"></span>採用元件

本文件所述內容不限於特定軟體和硬體版本。

### <span id="page-1-0"></span>QoS管制和標籤引數

策略設定是通過定義QoS策略對映並將其應用於埠(基於埠的QoS)或VLAN(基於VLAN的 QoS)來設定的。 監察器由速率和突發引數定義,以及針對配置檔案內和配置檔案外流量的操作。

支援兩種型別的策略器:聚合和每個介面。每個監察器可應用於多個埠或VLAN。

聚合管制器對所有應用的埠/VLAN上的流量起作用。例如,我們應用聚合管制器將簡單式檔案傳輸 通訊協定(TFTP)流量限製為VLAN 1和3上的1 Mbps。此類管制器將允許VLAN 1和3中的1 Mbps的 TFTP流量。如果應用每個介面監控器,則會將VLAN 1和3上的TFTP流量限製為每台1 Mbps。

注意:如果對資料包同時應用入口和出口策略,則會做出最嚴厲的決定。也就是說,如果輸入策略 器指定丟棄資料包,而輸出策略器指定將資料包標籤為關閉,則資料包將被丟棄。表1總結了當入口 和出口策略都處理資料包時,對該資料包執行的QoS操作。

表 1:QoS操作取決於入口和出口策略

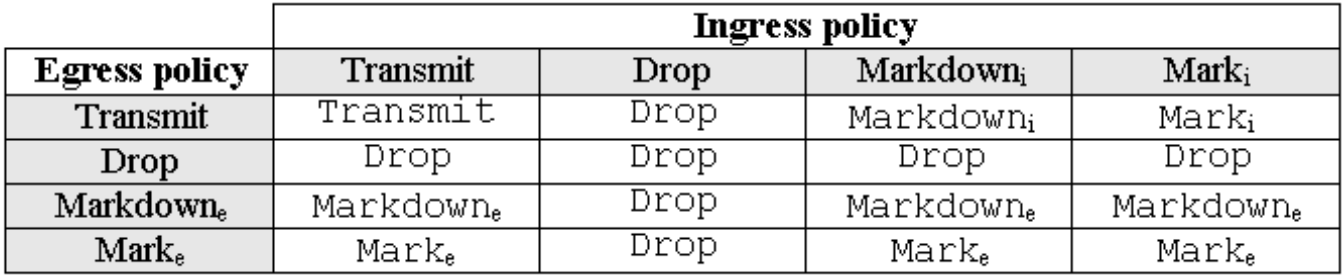

Catalyst 4000 SE3、SE4、SE2+ QoS硬體的實施方式使得在輸出管制器之後對封包進行實際標籤 。這表示即使輸入策略對資料包進行註釋(通過策略器標籤為關閉或正常標籤),輸出策略仍會看 到以原始QoS級別標籤的資料包。輸出策略將看到資料包,就像它們未被輸入策略標籤一樣。這意 味著以下內容:

● 輸出標籤覆蓋輸入標籤。

• 輸出策略無法匹配通過輸入標籤更改的新QoS級別。 其他重要影響如下:

- 在同一策略中的同一流量類內無法執行標籤和標籤操作。
- 聚合策略器是按方向的。也就是說,如果聚合管制器同時應用於輸入和輸出,則有兩個聚合管 制器,一個在輸入上,一個在輸出上。
- 當策略內將聚合管制器應用於VLAN和物理介面時,實際上將有兩個聚合管制器,一個用於 VLAN介面,另一個用於物理介面。目前,在聚合時無法同時監管VLAN介面和物理介面。

Catalyst 4000 SE3、SE4、SE2+中的策略遵循漏桶概念,如下面的型號所示。將對應於傳入流量 資料包的令牌放入桶中(令牌的編號=資料包的大小)。 定期從儲存桶中移除已定義的令牌數(從 配置的速率派生)。如果儲存桶中沒有位置容納傳入資料包,則會根據配置的策略操作將資料包視 為超出配置檔案並丟棄或降級。

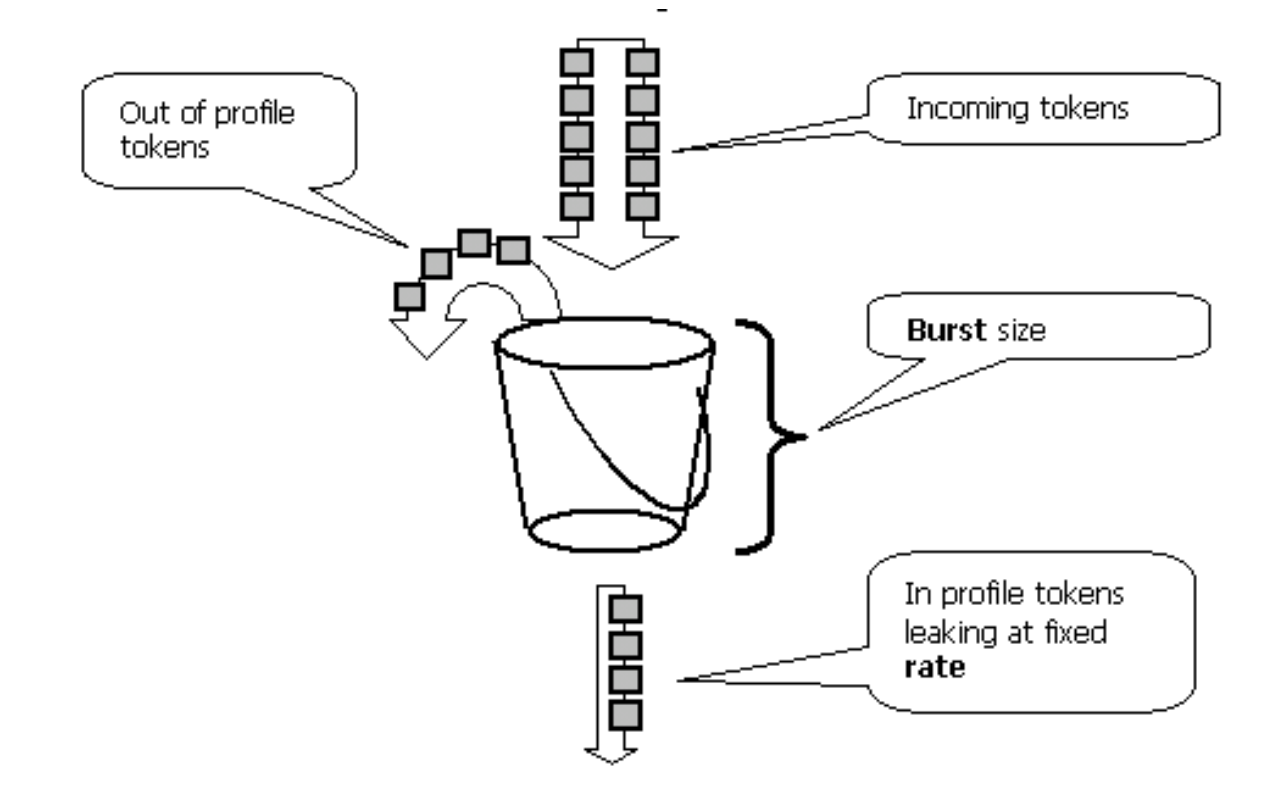

應該注意的是,流量不會緩衝在桶中,因為流量可能會出現在上述模型中。實際流量完全不通過儲 存桶。儲存段僅用於決定資料包是位於配置檔案中還是位於配置外。

請注意,策略的具體硬體實施可能不同,在功能上它符合上述模型。

以下引數控制策略的操作:

- Rate定義在每個間隔刪除的令牌數。這有效地設定了管制速率。低於該速率的所有流量都視為 配置內。
- 間隔定義令牌從桶中移除的頻率。間隔固定為16納秒(16秒\*10-9)。 不能更改間隔。
- 突發數定義儲存桶可隨時容納的最大令牌數。

請參閱本文結尾的比較Catalyst 6000和Catalyst 4000/4500 IOS型Supervisor Engine上的管制和標 籤一節,瞭解Catalyst 6000和Catalyst 4000 SE3、SE4、SE2+之間的突發差異。

如果檢查任何時間段(從零到無窮大),則策略器將不允許超過以下值

<rate> \* <period> + <burst-bytes> + <1 packet> bytes 通過監察器的流量的大小。

Catalyst 4000 SE3、SE4、SE2+ QoS硬體具有一定策略粒度。根據配置的速率,與速率的最大偏 差為速率的1.5%。

設定突發速率時,您需要考慮某些通訊協定(例如TCP)實作對封包遺失作出反應的流量控制機制 。例如,TCP會將每個丟失封包的視窗減少一半。當管制到一定的速率時,有效鏈路利用率將低於 配置的速率。可以增加突發量,以實現更好的利用率。對於此類流量,一個好的開始是設定突發量 ,使其等於來回時間(RTT)期間以所需速率傳送流量的兩倍。 出於同樣的原因,建議不要根據面向 連線的流量來設定監察器操作的基準,因為它通常顯示的效能低於監察器所允許的效能。

注意:無連線流量也可能以不同的方式響應策略。例如,網路檔案系統(NFS)使用區塊,其中可能 包含多個使用者資料包通訊協定(UDP)封包。丟棄一個資料包可能會觸發重新傳輸多個資料包(整 個塊)。

例如,以下是TCP會話突發量的計算結果,策略速率是64 Kbps,TCP RTT是0.05秒:

 ${\text{th}}$  = 2\* <RTT> \* <rate> = 2 \* 0.05 [sec] \* 64000/8 [bytes/sec] = 800 [bytes]

注意: <burst>適用於一個TCP作業階段,因此應將其縮放為通過監察器的預期作業階段的平均數 。這只是一個示例,因此,在每種情況下,您需要對照可用資源評估流量/應用需求和行為,以便選 擇策略引數。

策略操作是丟棄資料包(丟棄)或更改資料包的DSCP(標籤關閉)。 為了標籤資料包,必須修改 策略的DSCP對映。預設管制的DSCP將資料包註釋到同一個DSCP,即不發生降級。

注意:當將配置檔案外的資料包標籤為DSCP時,資料包可能會無序傳送,使其傳送到與原始 DSCP不同的輸出隊列。因此,如果資料包的順序非常重要,建議將配置檔案外的資料包標籤為 DSCP, DSCP對映到與配置檔案內資料包相同的輸出隊列。

#### <span id="page-3-0"></span>Catalyst 4000/4500基於IOS的管理引擎支援的管制和標籤功能

Catalyst 4000 SE3、SE4、SE2+同時支援輸入(傳入介面)和輸出(傳出介面)管制。交換機支 援1024個入口策略器和1024個出口策略器。系統使用兩個入口策略和兩個出口策略器執行預設無策 略行為。

請注意,在策略中將聚合策略器應用到VLAN和物理介面時,會使用其他硬體策略器條目。目前 ,在聚合時無法同時監管VLAN介面和物理介面。未來軟體版本可能會變更此項。

所有軟體版本均支援管制。Catalyst 4000最多支援每類8個有效match語句,每個策略對映最多支援 8個類。有效的match語句如下:

- match access-group
- $\cdot$  match ip dscp
- match ip precedence
- $\cdot$  match any

注意:對於非IP V4資料包,如果資料包進入信任CoS的中繼埠,match ip dscp語句是唯一的分類方 法。不要被命令match ip dscp中的關鍵字ip誤導,因為內部DSCP已匹配,這適用於所有資料包 ,而不僅僅是IP。當連線埠設定為信任CoS時,會從L2(802.1Q或ISL標籤)訊框擷取後者,並使 用CoS到DSCP QoS的對應關係轉換為內部DSCP。然後可以使用match ip dscp在策略中匹配此內 部DSCP值。

有效的策略操作如下:

- 警察
- $\cdot$  set ip dscp
- set ip precedence
- 信任dscp
- 信任cos

標籤允許根據分類或策略更改資料包的QoS級別。分類根據定義的標準將流量劃分為不同的類別以 進行QoS處理。為了匹配IP優先順序或DSCP,相應的傳入介面應設定為受信任模式。交換機支援 信任的CoS、信任的DSCP和不受信任的介面。信任指定將從中匯出資料包的QoS級別的欄位。

信任CoS時,QoS級別將從ISL或802.1Q封裝資料包的L2報頭派生。當信任DSCP時,交換機將從 資料包的DSCP欄位獲取QoS級別。信任CoS僅在中繼介面上有意義,而信任DSCP僅對IP V4資料 包有效。

當介面不受信任時(這是啟用QoS時的預設狀態),內部DSCP將從對應介面的可配置預設CoS或 DSCP中派生。如果未配置預設CoS或DSCP,則預設值為零(0)。 確定資料包的原始QoS級別後 ,將其對映到內部DSCP。內部DSCP可以通過標籤或策略進行保留或更改。

在對資料包進行QoS處理後,將從內部DSCP更新QoS級別欄位(在IP的IP DSCP欄位內和 ISL/802.1Q報頭內,如果有)。

有特殊的對映用於將資料包的受信任QoS度量轉換為內部DSCP,反之亦然。這些地圖如下:

- DSCP到管制的DSCP;用於在標籤資料包時匯出管制的DSCP。
- DSCP到CoS:用於從內部DSCP匯出CoS級別,以更新傳出資料包ISL/802.1Q報頭。
- CoS到DSCP:用於在介面處於信任CoS模式時從傳入CoS(ISL/802.1Q報頭)派生內部 DSCP。

請注意,當介面處於信任CoS模式時,傳出CoS將始終與傳入CoS相同。這特定於Catalyst 4000 SE3、SE4、SE2+中的QoS實施。

#### <span id="page-4-0"></span>配置和監控管制

在IOS中配置策略涉及以下步驟:

- 1. 定義監察器。
- 2. 定義標準以選擇流量進行管制。
- 3. 使用類定義service-policy並將監察器應用於指定的類。
- 4. 將服務策略應用於埠或VLAN。

請考慮以下示例。連線到連線埠5/14的流量產生器會傳送約17 Mbps的UDP流量,目的地為連線埠 111。我們希望將此流量管製為1 Mbps,且應捨棄多餘流量。

! enable qos qos ! define policer, for rate and burst values, see 'policing parameters qos aggregate-policer **pol\_1mbps 1mbps 1000 conform-action transmit exceed-action** drop ! define ACL to select traffic access-list 111 permit **udp any any eq 111** ! define traffic class to be policed class-map match-all cl\_test match **access-group 111** ! define QoS policy, attach policer to traffic class policy-map **po\_test** class **cl\_test** police aggregate **pol\_1mbps** ! apply QoS policy to an interface interface FastEthernet5/14 switchport access vlan 2 ! switch qos to vlan-based mode on this port qos **vlan-based** ! apply QoS policy to an interface interface Vlan 2 service-policy **output po\_test** !

請注意,當連線埠處於基於VLAN的QoS模式,但沒有服務原則套用到對應的VLAN時,交換器會依 照在實體連線埠上套用的服務原則(如有)。這樣在組合基於埠和基於VLAN的QoS時可以有更大 的靈活性。

支援兩種型別的策略器:命名聚合個介面。命名的聚合管制器將管制從應用該管制器的所有介 面合併的流量。上面的示例使用命名管制器。與命名管制器不同,每個介面管制器將分別管制應用 它的每個介面上的流量。在策略對映配置中定義每個介面的策略器。請考慮以下帶有每個介面聚合 監察器的示例:

! enable qos qos ! define traffic class to be policed class-map match-all **cl\_test2** match **ip precedence 3 4** ! define QoS policy, attach policer to traffic class policy-map **po\_test2** class **cl\_test2** ! per-interface policer is defined inside the policy map police 512k 1000 **conform-action transmit exceed-action drop** interface FastEthernet5/14 switchport ! set port to trust DSCP - need this to be able to match to incoming IP precedence qos trust dscp ! switch to port-based qos mode no qos vlan-based ! apply QoS policy to an interface service-policy **input po\_test2**

#### 以下命令用於監控策略操作 :

```
Yoda#show policy-map interface FastEthernet5/14
FastEthernet5/14
service-policy input: po_test2
class-map: cl_test2 (match-all)
7400026 packets
match: ip precedence 3 4
police: Per-interface
Conform: 1166067574 bytes Exceed: 5268602114 bytes
class-map: class-default (match-any)
13312 packets
match: any
13312 packets
Yoda#show policy-map interface FastEthernet5/14
FastEthernet5/14
service-policy input: po_test2
class-map: cl_test2 (match-all)
7400138 packets
match: ip precedence 3 4
police: Per-interface
Conform: 1166088574 bytes Exceed: 5268693114 bytes
class-map: class-default (match-any)
13312 packets
match: any
13312 packets
```
counter near class-map正在計算與相應類匹配的資料包數。

請注意以下實施的具體注意事項:

• 每類資料包計數器不是每個介面。也就是說,它在服務策略中應用了該類的所有介面中計算與 該類匹配的所有資料包。

- 策略器不維護資料包計數器,只支援位元組計數器。
- 沒有特定命令可驗證每個監察器的已提供或傳出流量速率。
- 計數器定期更新。如果快速連續重複執行上述命令,計數器可能仍會在某個時間出現。

#### <span id="page-6-0"></span>配置和監控標籤

配置標籤涉及以下步驟 :

- 1. 定義流量分類標準 訪問清單、DSCP、IP優先順序等。
- 2. 使用之前定義的標準定義要分類的流量類。
- 3. 建立將標籤操作和/或策略操作附加到已定義類的策略對映。
- 4. 在相應的介面上配置信任模式。
- 5. 將策略對映應用於介面。

考慮以下示例,我們希望將IP優先順序3的傳入流量對映到主機192.168.196.3 UDP埠777以對映到 IP優先順序6。所有其他IP優先順序3流量都將被管製為1 Mbps,多餘流量應被標籤為IP優先順序 2。

! enable QoS globally qos ! define ACL to select UDP traffic to 192.168.196.3 port 777 ip access-list extended acl\_test4 permit udp any host 192.168.196.3 eq 777 ! define class of traffic using ACL and ip precedence matching class-map match-all cl\_test10 match ip precedence 3 match access-group name acl\_test4 ! all the remaining ip precedence 3 traffic will match this class class-map match-all cl\_test11 match ip precedence 3 ! define policy with above classes policy-map po\_test10 class cl\_test10 ! mark traffic belonging to class with ip precedence 6 set ip precedence 6 class cl\_test11 ! police and mark down all other ip precedence 3 traffic police 1 mbps 1000 exceed-action policed-dscp-transmit ! ! adjust DSCP to policed DSCP map so to map DSCP 24 to DSCP 16 qos map dscp policed 24 to dscp 16 ! interface FastEthernet5/14 ! set interface to trust IP DSCP qos trust dscp ! apply policy to interface service-policy input po\_test10 !

sh policy interface命令用於監視標籤。示例輸出和影響記錄在以上策略配置中。

### <span id="page-6-1"></span>比較基於Catalyst 6000和Catalyst 4000/4500 IOS的管理引擎上的 策略和標籤

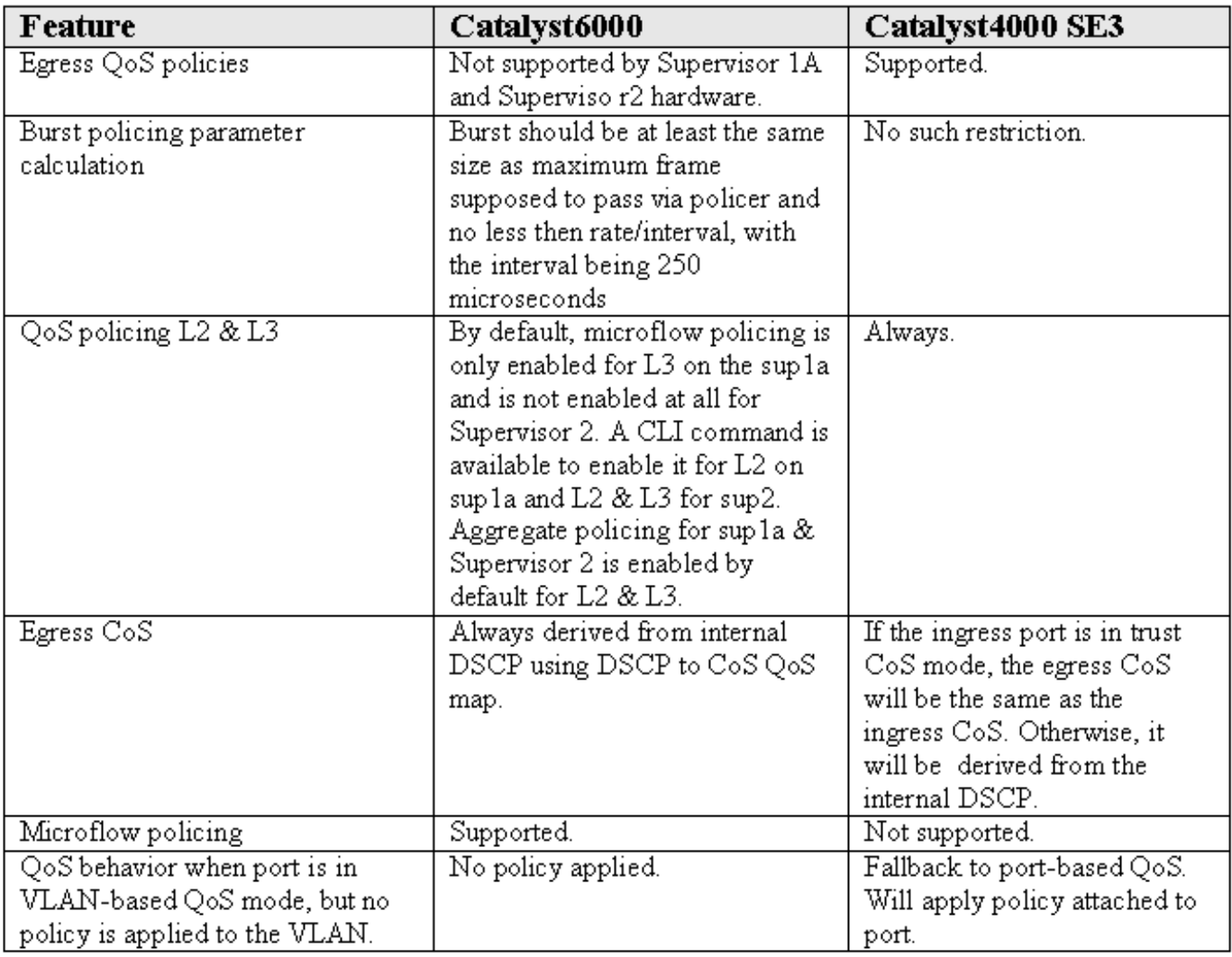

# <span id="page-7-0"></span>相關資訊

• <mark>[瞭解和配置QoS](//www.cisco.com/en/US/docs/switches/lan/catalyst4500/12.1/8aew/configuration/guide/qos.html?referring_site=bodynav)</mark>

• [技術支援 - Cisco Systems](//www.cisco.com/en/US/customer/support/index.html?referring_site=bodynav)